# **Вход в систему тестирования**

1. Выбрать по цепочке:

Тестирование выживаемости знаний  $\rightarrow$  факультет  $\rightarrow$  курс

2. Система предложит ввести логин и пароль:

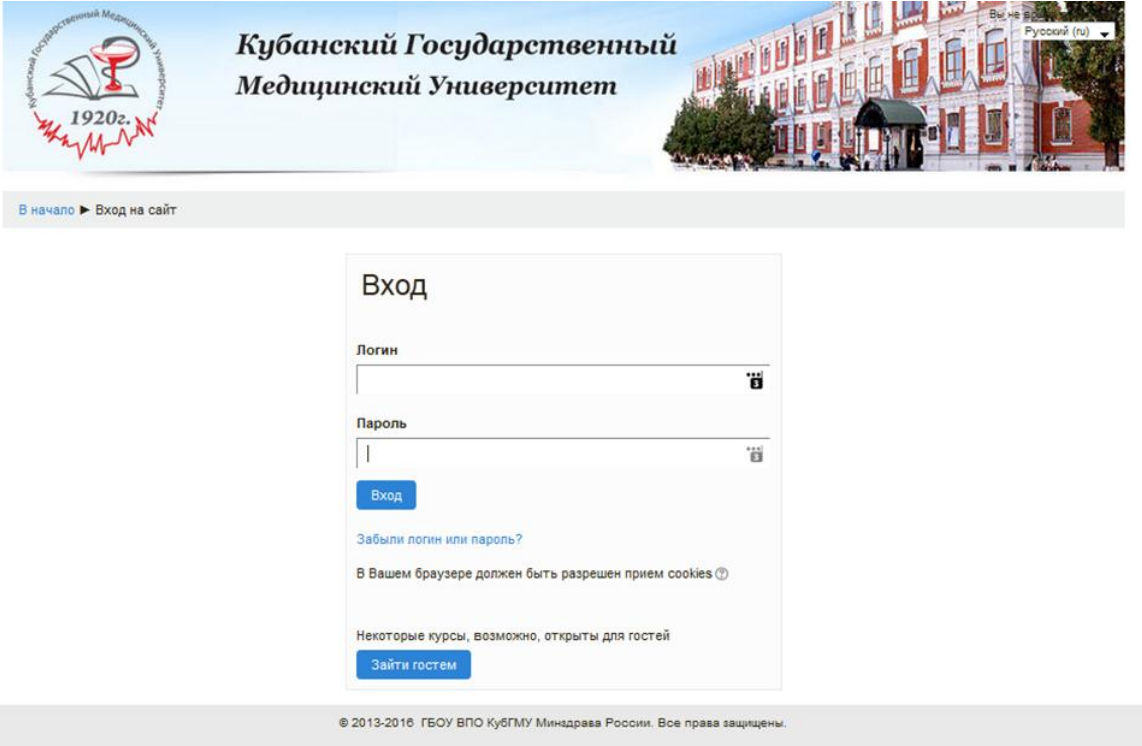

Логином и паролем является идентификационный номер студента, присвоенный деканатом (имеется в студенческом билете).

Ваш браузер должен разрешать историю посещений и хранить куки, оставленные ранее посещенными веб-сайтами (проверяется в настройках браузера).

# **Прохождение тестирования**

1. После ввода логина и пароля открывается перечень тестов, которые необходимо решить, например:

#### Ваши достижения <sup>?</sup> Лето 2015/2016 уч. г.  $\Box$ Русский язык и культура речи O • Физика O Оистема управления качеством в фармации

Справа от названия тестового задания имеется квадрат с пунктирной границей. Отметка о завершении тестового задания (птичка в квадрате) появляется там автоматически по завершении конкретного теста.

2. При переходе по ссылке на конкретный тест запрашивается подтверждение на работу с тестом

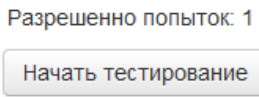

и начинается непосредственно тестирование.

3. После ответа на все вопросы (в любом порядке) и нажатии кнопки «Далее» появляется аналитика, на все ли вопросы дан ответ, например:

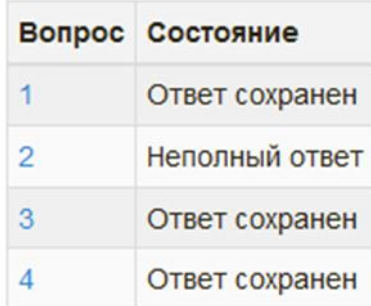

Если имеются не отвеченные вопросы, возврат к ним производится либо щелчком по номеру вопроса в перечне, либо щелчком по соответствующему номеру в квадратике слева вверху:

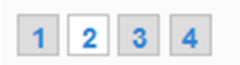

В последнем случае не отвеченный вопрос остается белым, отвеченные – меняют свой цвет.

4. При завершении прохождения теста появляется служебная информация:

Разрешенно попыток: 1

#### Результаты ваших предыдущих попыток

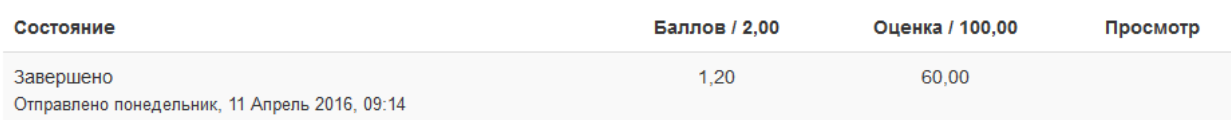

## Ваша итоговая оценка за этот тест: 60,00/100,00

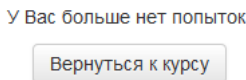

Итоговая оценка показывает результат тестирования в процентах. Ограничение времени на каждый тест – стандартное (1 час на 50 вопросов). По истечении времени тест блокируется, считается выполненным, оценка пересчитывается с учетом данных, не отвеченных за выделенное время

# **Выход из программы тестирования**

Выход происходит по ссылке внизу страницы:

Вы зашли под именем Маринина Кристина Владимировна (Выход)  $\Phi \Phi 4$ 

## **Действия при нештатных ситуациях**

## *1. Система не дает возможности авторизации*

Необходимо обратиться в секретариат деканата и проверить правильность своего идентификационного номера. При повторном отказе в допуске – обратиться в отдел информационных технологий (куратор проекта – Загоруев Сергей Петрович).

# *2. Во время сеанса тестирования произошла утеря связи с сервером*

Обратиться к куратору курса своего факультета (зам. декана) с описанием проблемы, после чего, в порядке исключения, из-за нештатной ситуации, - повторно пройти тест.